# **Item**

A single visual item in the popup.

# Usage

```
Set_Property(OLECtrlEntID, "OLE.Item[Index]", Array)
```
# Values

Array has the following structure:

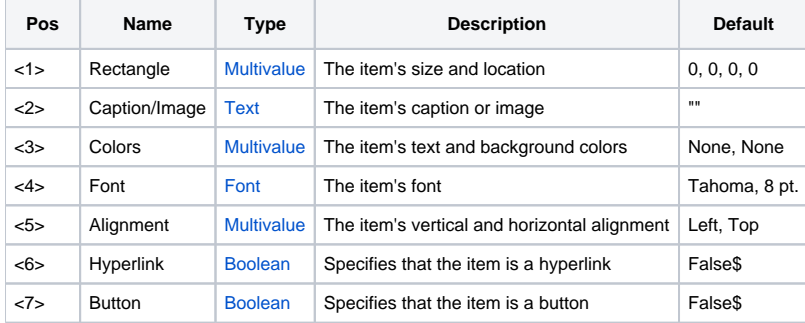

## Indices

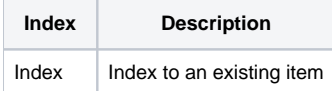

# Remarks

The Item property allows you to read or modify existing item attributes. Simply pass the index of the item you wish to work with to access an @FM delimited array of item attributes. Each attributes is explained below in detail.

## **Rectangle**

The rectangle attributes is composed of four sub-values: Left, Top, Right, and Bottom:

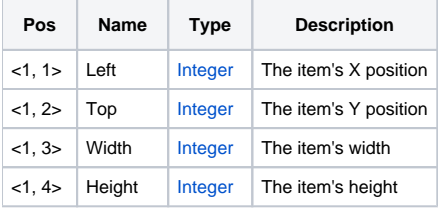

This is a required value since it defines the item's dimensions. Note also that the rectangle is relative to the top left corner of the popup. So, if X and Y are 0, then the item will start in the popup's top left corner.

## **Caption/Image**

This attributes can be the item's caption or the item's text. Note that an item cannot have both. The item will first treat this value as an image path and attempt to load it. If the load fails, then the text becomes the caption instead. Note also that the items always word wraps the text.

## **Colors**

This value establishes the item's colors and is composed of two sub-values:

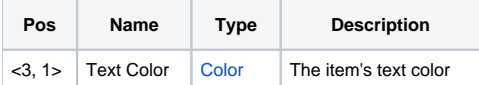

```
<3, 2> Background Color Fill The item's background
```
The **Text Color** can be any [Color](https://wiki.srpcs.com/display/ActiveX/Color) value. If None or Auto, then the text is black. The **Background** can be any valid [Color Fill](https://wiki.srpcs.com/display/ActiveX/Color+Fill) pattern. If it is set to None, then the item is transparent.

#### **Font**

This attribute defines the font used to display the item's caption. It is ignored if the item uses an image.

#### **Alignment**

The alignment value is composed of two sub-values:

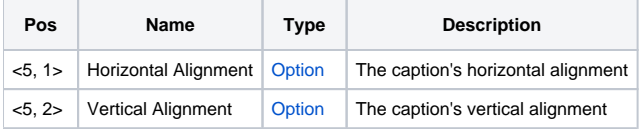

The **Horizontal Alignment** can be set to Left, Center, or Right, and the caption will be justified with the item's Rectangle accordingly. The **Vertical Alignment** can be set to Top, Center, or Bottom. Note that this also determines where the image is located within the item's bounds.

#### **Hyperlink**

This attribute is a simple flag. When set to 1, the item automatically underlines the caption when the user hovers over the item. Note that it does not change the item's color or font. Currently, there is no support for hyperlink colors.

#### **Button**

This value determines if the item should behave like a button. When set to 1, the item's background appears as a button when ther user hovers over it or clicks it.

## Example

```
// Change item 1 to a hyperlink 
Item = "" 
Item<6> = True$ 
Set_Property(@Window:".OLE_POPUP", "OLE.Item[1]", Item)
```
# See Also

[ItemList](https://wiki.srpcs.com/display/PopupControl/ItemList), [AddItems](https://wiki.srpcs.com/display/PopupControl/AddItems)